#### **… More actions** [Edit](http://www.adelaide.edu.au/library/system/files/media/documents/2020-06/course_readings_add_edit_sections_descriptions.pdf)

[the section](http://www.adelaide.edu.au/library/system/files/media/documents/2020-06/course_readings_add_edit_sections_descriptions.pdf) title; edit section description. Add items using **Search**, [C](http://www.adelaide.edu.au/library/system/files/media/documents/2020-01/course_readings_create_item_0.pd)[reate](http://www.adelaide.edu.au/library/system/files/media/documents/2020-01/course_readings_create_item_0.pdf) or [My Collection](http://www.adelaide.edu.au/library/system/files/media/documents/2020-06/course_readings_add_%20items_%20from_%20my_%20collection.pdf) to the section. Generate a section [Permalink.](http://www.adelaide.edu.au/library/system/files/media/documents/2020-01/course_readings_use_permalinks_0.pdf) Export section citations, Print section. [Add a note.](http://www.adelaide.edu.au/library/system/files/media/documents/2020-06/course_readings_add_a_note_in_section.pdf) Delete section

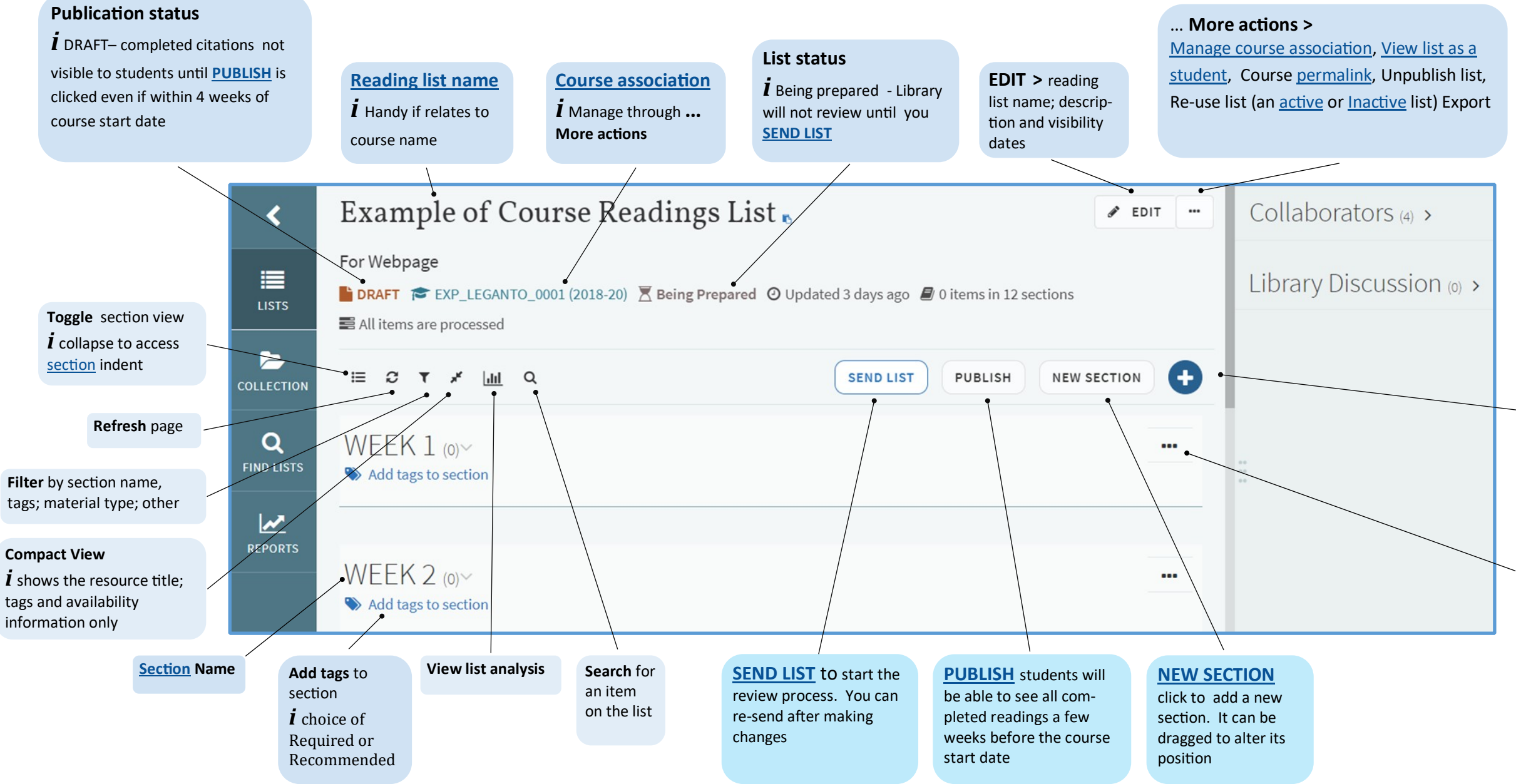

**[Add items](https://www.adelaide.edu.au/library/system/files/media/documents/2020-01/course_readings_add_library_items_0.pdf)** Click to build your list use [Search,](http://www.adelaide.edu.au/library/system/files/media/documents/2020-01/course_readings_add_library_items_0.pdf) [Create](http://www.adelaide.edu.au/library/system/files/media/documents/2020-01/course_readings_create_item_0.pdf) or access [My Collection](http://www.adelaide.edu.au/library/system/files/media/documents/2020-06/course_readings_add_%20items_%20from_%20my_%20collection.pdf)

# **Course Readings Quick Start Guide**

## **The blue text is hyperlinked to more information in the Quick Reference Guides**

Shows activity on you reading lists

### **Notifications**

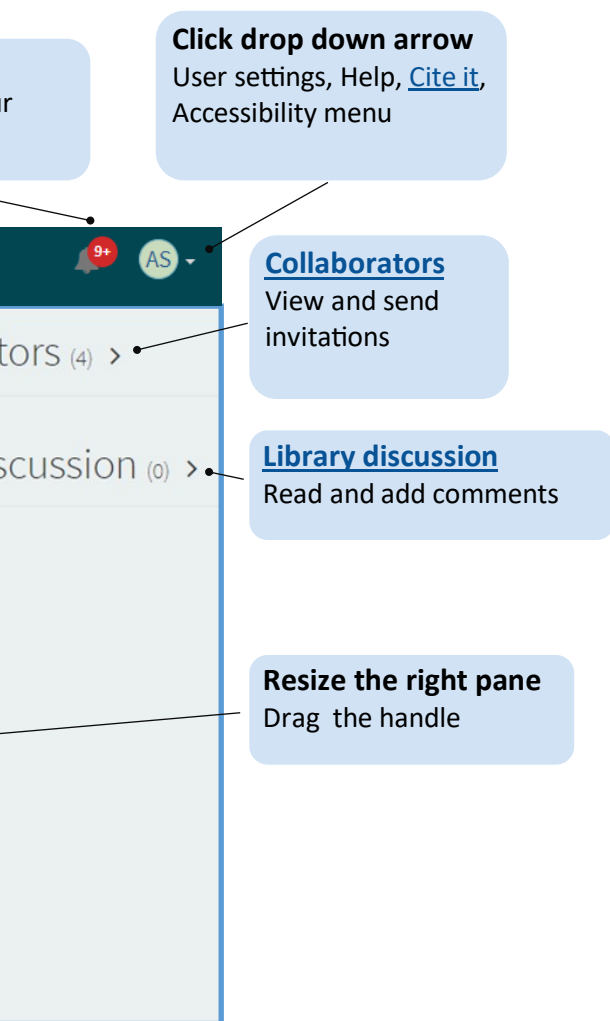

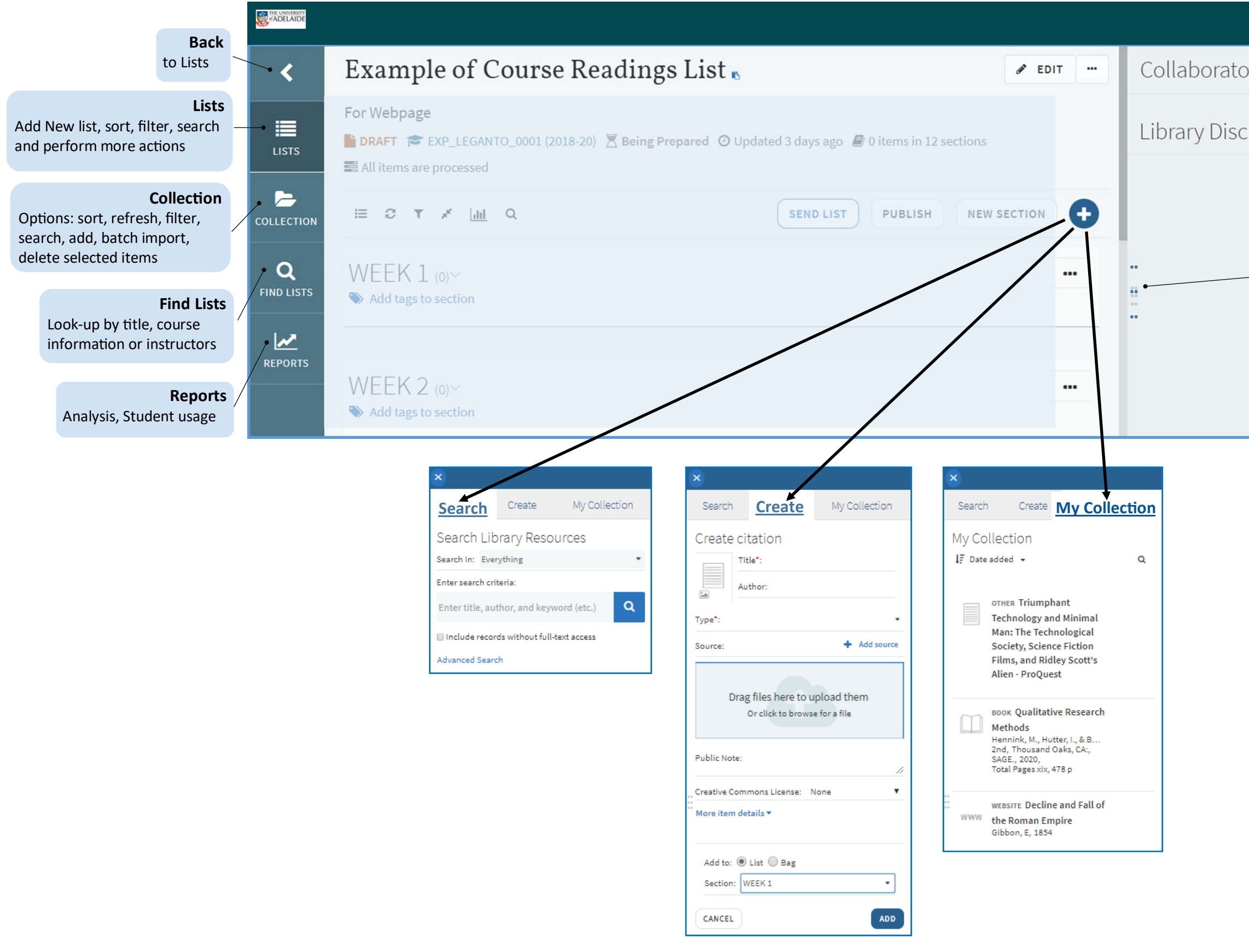

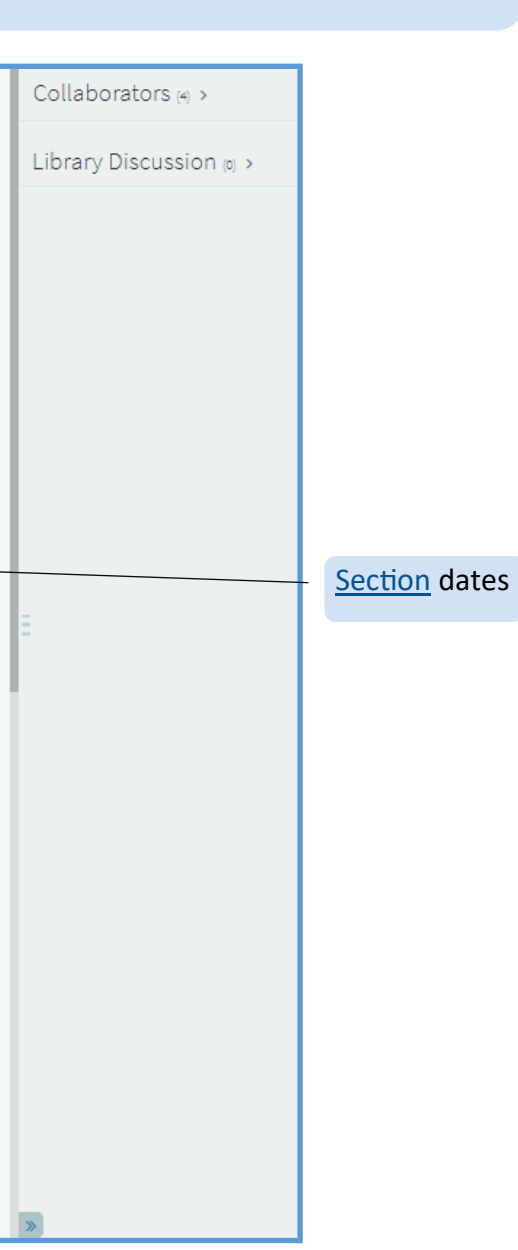

# **Features of a Course Reading List**

## **The blue text is hyperlinked to more information in the Quick Reference Guides**

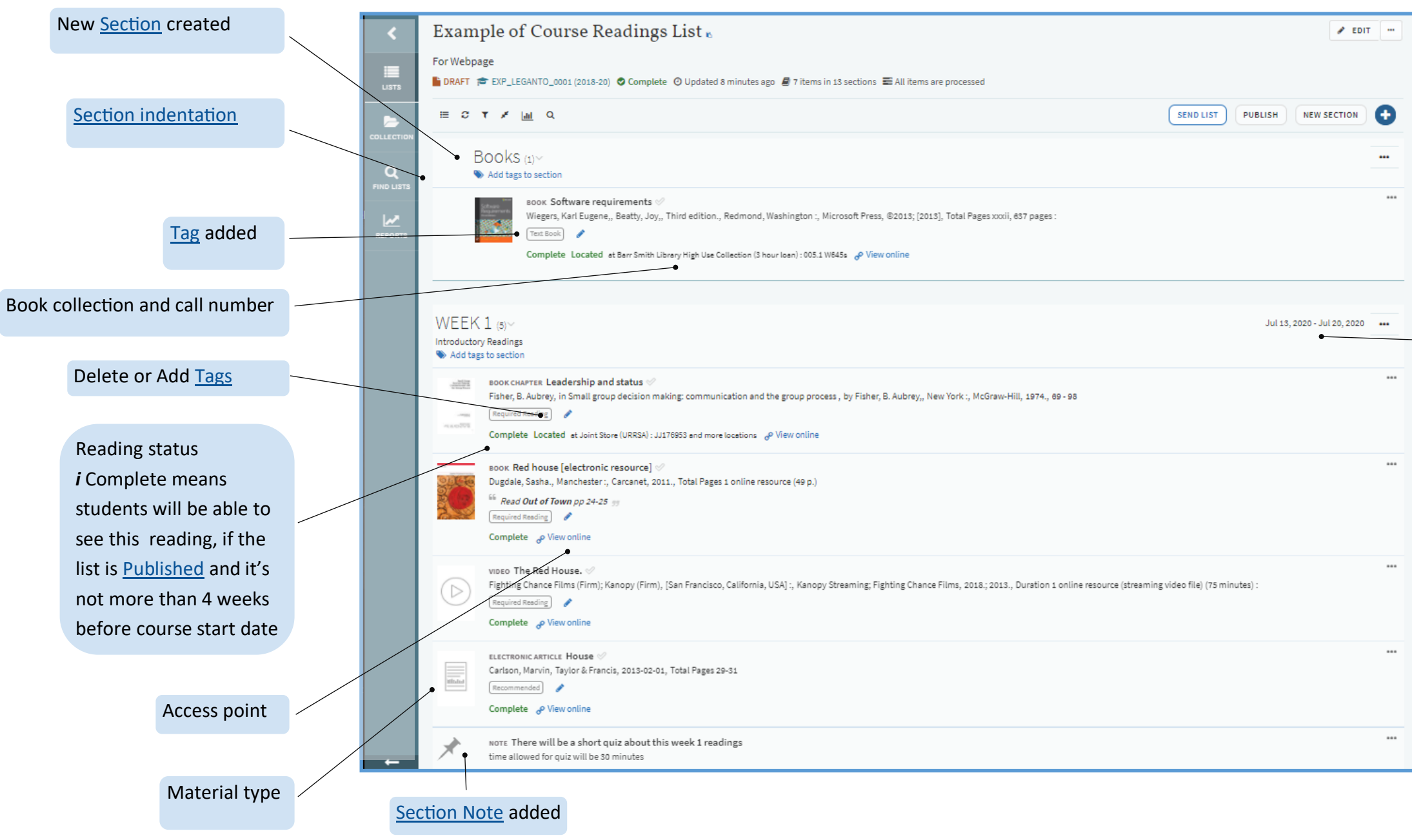